# **1.1 Sumario**

- [1](#page-0-0) [Introdución](#page-0-0)
- [2](#page-0-1) [Creación de volumes](#page-0-1)
- [3](#page-1-0) [Recursos compartidos](#page-1-0)
	- ♦ [3.1](#page-1-1) [Recursos compartidos por](#page-1-1) **NFS**
	- ♦ [3.2](#page-1-2) [Recursos compartidos por](#page-1-2) **SAMBA (CIFS)**
- [4](#page-1-3) [Comprobacións](#page-1-3)

# <span id="page-0-0"></span>**1.2 Introdución**

• Baseándose na configuración da FreeNAS dos apartados anteriores imos continuar engadindo DataSets e VolumesZ.

## <span id="page-0-1"></span>**1.3 Creación de volumes**

• Dentro do volume xen crear os seguintes Data Sets e Volumes ZFS:

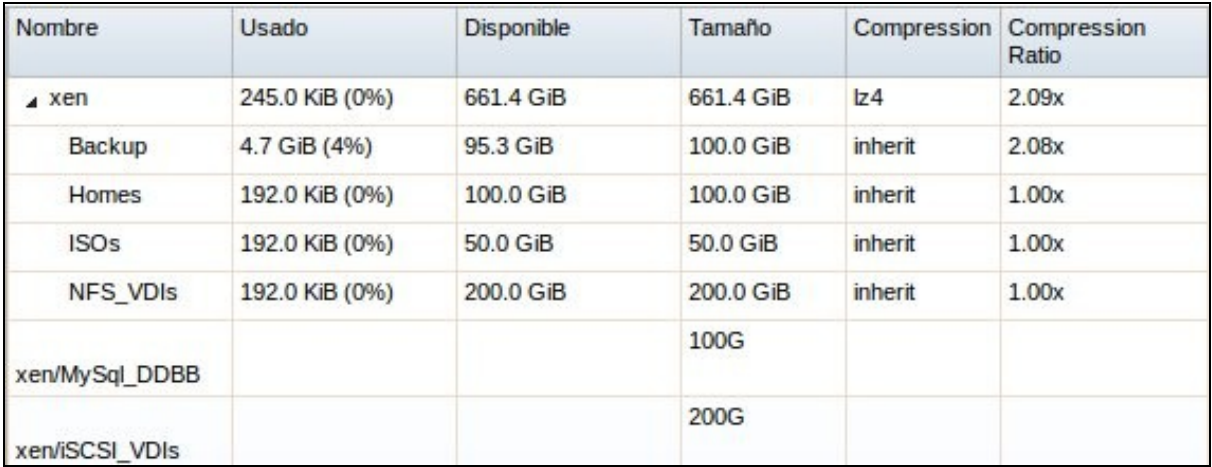

#### **Datasets (Conxunto de datos)**: •

- ♦ **Backup**: Xa fóra creado para almacenar as copias de seguridade programadas das MVs.
- **Homes**: Servirá para compartir por NFS/SMB as carpetas homes de futuros usuarios xestionados por unha MV LDAP/Active ♦ Directory (Este escenario verase na súa forma teórica neste curso e está implantada nun curso de dominios en Linux: [http://manuais/index.php/Curso\\_Platega:\\_Servizos\\_de\\_rede\\_e\\_dese%C3%B1o\\_dunha\\_infraestrutura\\_de\\_dominio\\_con\\_GNU/Linux](http://manuais/index.php/Curso_Platega:_Servizos_de_rede_e_dese%C3%B1o_dunha_infraestrutura_de_dominio_con_GNU/Linux) , en concreto, a parte V).
- ♦ **ISOs**: Repositorio de imaxes ISOs de CDs/DVDs de Sistemas Operativos.
- **NFS\_VDIs**: Recurso de almacenamento compartido por NFS para que os servidores XEN almacenen os discos das MVs (VDIs, ♦ Virtual Disk Image).

**Volumes ZFS**: Para ser asignados a destinos iSCSI. •

- **MySQL\_DDBB**: Para asignar un disco iSCSI a unha MV que ten instalado o Servidor MySQL. Nese disco gardaríanse as BBDD ♦ dese servidor. (Este escenario verase na súa forma teórica)
- ♦ **iSCSI\_VDIs**: Recurso de almacenamento iSCSI para que os servidores XEN almacenen os discos (VDIs) das MVs.
- Observar ben o tamaño.
- A configuración de permisos será indicada no momento no que se faga uso de cada un dos Volumes.
	- ♦ Adiántase que se usará a usuaria **noa** dos escenarios anteriores e o grupo **nobody** como propietarios dos volumes.
	- ♦ Cada quen, nunha situación real, deberá adaptar a propiedade dos recursos ás súas necesidades específicas.
	- ♦ Poderíanse usar os usuarios que se asignan por defecto no momento da creación dos Volumes (root/wheel), pero deste outro xeito

### <span id="page-1-0"></span>**1.4 Recursos compartidos**

- Tamén se comparten por NFS/CIFS os seguintes recursos.
- Non faría falla compartir todos por NFS/CIFS, pero deste modo como estamos en **modo experimentación**, podemos acceder a calquera recurso dende calquera deses protocolos, e, por exemplo, se un XEN crea discos a través de NFS, ver dende CIFS cal é o resultado desa operación.
- A configuración é a que o sistema pon por defecto, só se puxo un comentario e indicouse a ruta.
- Cando se faga uso deses sistemas compartidos, se é necesario, xa se axustarán outros parámetros.

#### <span id="page-1-1"></span>**1.4.1 Recursos compartidos por NFS**

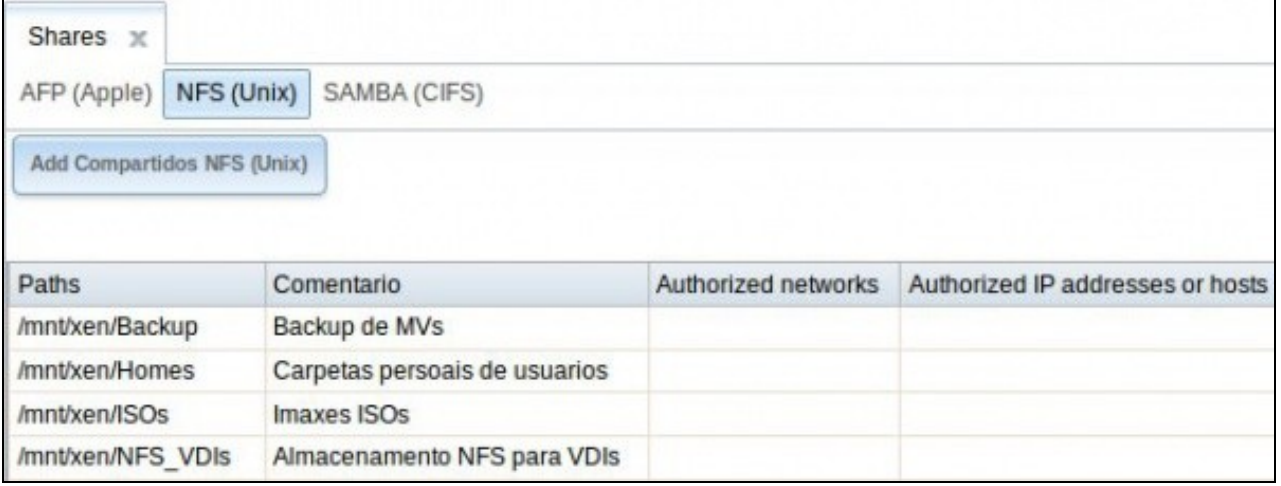

### <span id="page-1-2"></span>**1.4.2 Recursos compartidos por SAMBA (CIFS)**

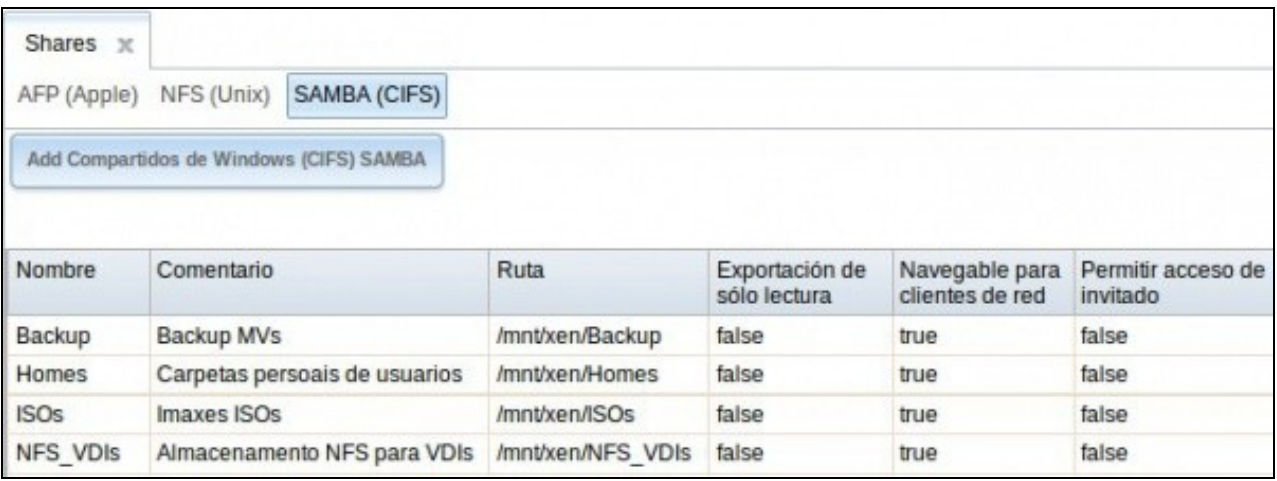

## <span id="page-1-3"></span>**1.5 Comprobacións**

• Configurar FreeNAS

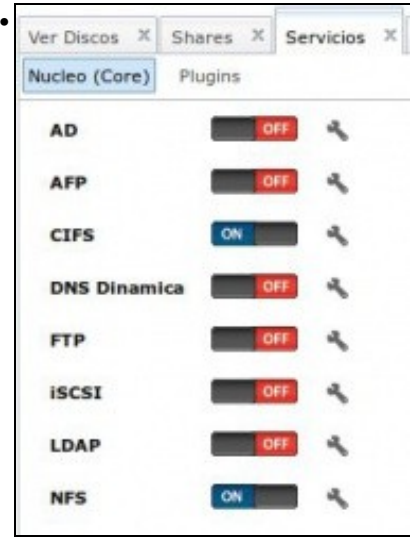

Activar os servizos NFS e SAMBA

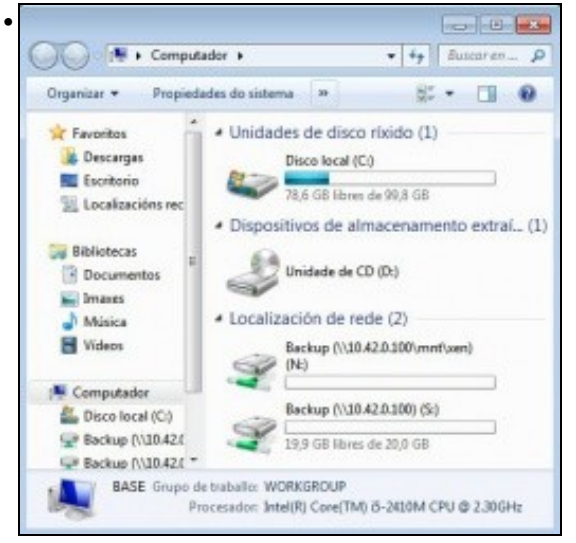

Comprobar dende un equipo Windows/Linux que se pode acceder aos recursos.

-- [Antonio de Andrés Lema](https://manuais.iessanclemente.net/index.php/Usuario:Antonio) e [Carlos Carrión Álvarez](https://manuais.iessanclemente.net/index.php/Usuario:Carrion) (Maio-2013, Rev1: Feb 2014 - Rev2: Nov 2014)